# <span id="page-0-0"></span>Dockerization

Toward an Agile Infrastructure

Ahmed Hassanien

Lead Software Engineer

[Gabrianoo](https://github.com/gabrianoo) in [Ahmed Hassanien](https://www.linkedin.com/in/ahmedgaber) V @aka\_[gabrianoo](https://twitter.com/aka_gabrianoo)

■ [Garage Education](https://youtube.com/c/GarageEducation) ■ ©GarageEducation

R [eng.ahmedgaber@gmail.com](mailto: eng.ahmedgaber@gmail.com)

April 14, 2020

- 1. [Introduction Docker Overview](#page-2-0)
- 2. [Docker in Terminal](#page-0-0)

## <span id="page-2-0"></span>[Introduction - Docker Overview](#page-2-0)

### What is docker?

- Docker is an OS-level virtualization tool.
- Docker is an open platform for developing, shipping, and running applications.
- Docker provides tools, and a platform to manage the lifecycle of your containers:
	- Develop your application and its supporting components using containers.
	- The container becomes the unit for distributing and testing your application.
	- When you are ready, deploy your application into your production environment, as a container or an orchestrated service.
	- This works the same whether your production environment is a local data center, a cloud provider, or a hybrid of the two.

• Docker uses a client-server architecture.

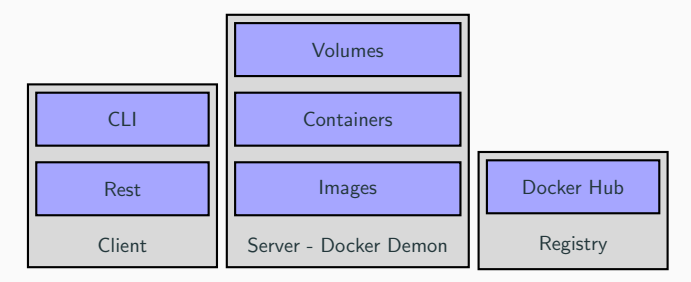

Figure 1: Docker Architecture

- The Docker daemon (dockerd) listens for Docker API requests and manages Docker objects.
- A daemon can also communicate with other daemons to manage Docker services.
- Images are a read-only template with instructions for creating a Docker container.
- Containers are a runnable instance of an image. They live as long as the under laying process is running.
- Volumes are the preferred mechanism for persisting data generated by and used by Docker containers.
- The Docker client (docker) is the primary way that many Docker users interact with Docker.
- When you use commands such as (docker run), the client sends these commands to (dockerd), which carries them out.
- The docker command uses the Docker API and can communicate with one or more docker daemons.
- A Docker registry stores Docker images.
- Docker Hub is a public registry that anyone can use, and by default Docker configurations looks for the images on Docker Hub.
- Docker Hub is not the only registry in the market, and you can use your own docker registry.

# <span id="page-9-0"></span>[Docker in Terminal](#page-9-0)

• version Show the Docker version information

docker -- version # -v or version # Docker version 19.03.5 , build 633 a0ea • run Run a command in a new container

```
docker run hello - world
# Unable to find image hello - world : latest locally
# latest: Pulling from library/hello-world
# ca4f61b1923c : Pull complete
# Digest: sha256:←
    ca0eeb6fb05351dfc8759c20733c91def84cb8007aa89a5bf606bc8b315b9fc7
# Status : Downloaded newer image for hello - world : latest
#
# Hello from Docker !
# This message shows that your installation appears to be working \leftrightarrowcorrectly .
```
### docker pull

• run Pull an image or a repository from a registry

```
docker pull docker / whalesay
# Using default tag: latest
# latest: Pulling from docker/whalesay
# Image docker .io/ docker / whalesay : latest uses outdated schema1 ←-
     manifest format. Please upgrade to a schema2 image for better \leftarrowfuture compatibility. More information at https://docs.docker.com\leftrightarrow/ registry / spec / deprecated - schema -v1/
# e190868d63f8 : Pull complete
# 909 cd34c6fd7 : Pull complete
# 0b9bfabab7c1: Pull complete
# a3ed95caeb02 : Pull complete
# 00 bf65475aba : Pull complete
# c57b6bcc83e3 : Pull complete
# 8978 f6879e2f : Pull complete
# 8 eed3712d2cf : Pull complete
# Digest : sha256 :178598←-
     e51a26abbc958b8a2e48825c90bc22e641de3d31e18aaf55f3258ba93b
# Status : Downloaded newer image for docker / whalesay : latest
# docker .io/ docker / whalesay : latest
```
• ps List containers

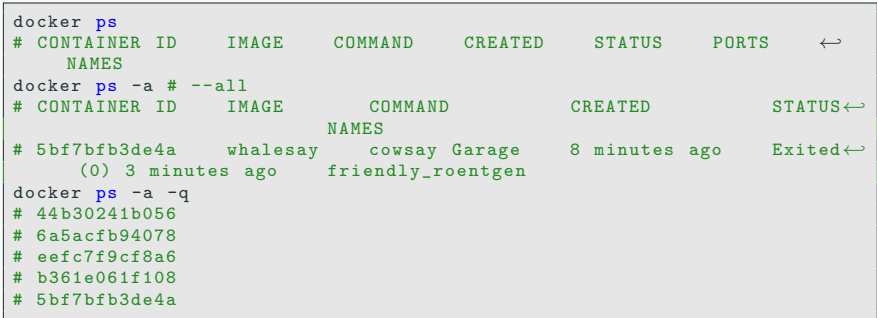

• start Start one or more stopped containers

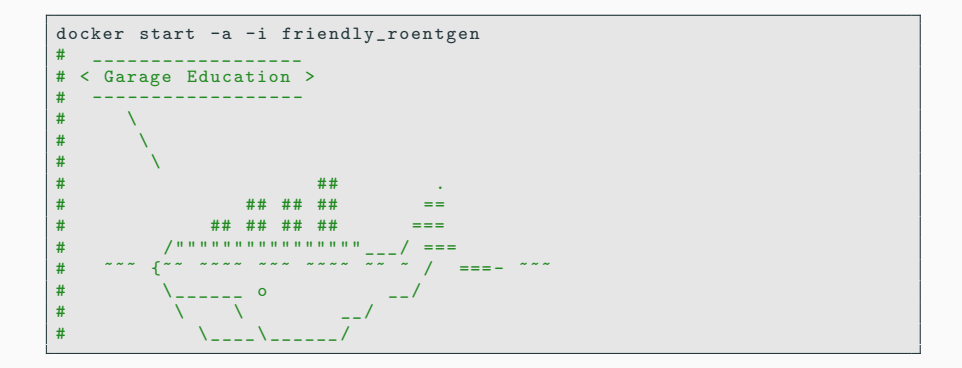

• rm Remove one or more containers

```
docker rm 44 b30241b056
# 44 b30241b056
docker rm $( docker ps -a -q)
# 6 a5acfb94078
# eefc7f9cf8a6
# b361e061f108
# 5 bf7bfb3de4a
docker ps -a
# CONTAINER ID IMAGE COMMAND CREATED STATUS NAMES
docker run -- rm docker/whalesay cowsay Garage Education
docker ps -a
# CONTAINER ID IMAGE COMMAND CREATED STATUS NAMES
```
• rename Rename a container

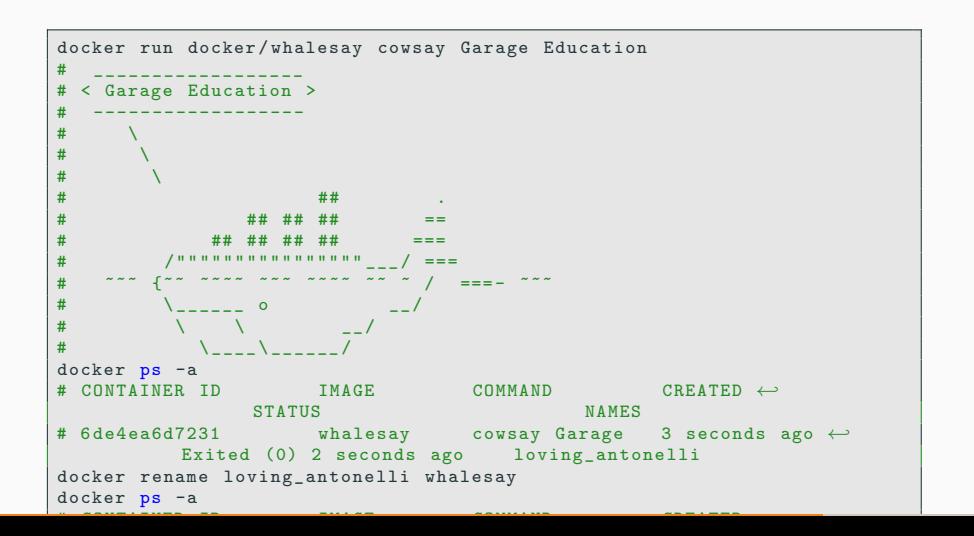

• images List images

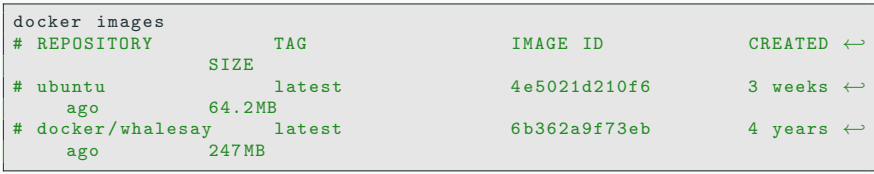

### docker rmi

• rmi Remove one or more images

```
docker rmi ubuntu
# Untagged: ubuntu: latest
# Untagged: ubuntu@sha256:←
     bec5a2727be7fff3d308193cfde3491f8fba1a2ba392b7546b43a051853a341d
# Deleted : sha256 :4←-
     e5021d210f65ebe915670c7089120120bc0a303b90208592851708c1b8c04bd
# Deleted : sha256 :1←-
    d9112746e9d86157c23e426ce87cc2d7bced0ba2ec8ddbdfbcc3093e0769472
# Deleted: sha256:\leftrightarrowefcf4a93c18b5d01aa8e10a2e3b7e2b2eef0378336456d8653e2d123d6232c1e
# Deleted : sha256 :1←-
     e1aa31289fdca521c403edd6b37317bf0a349a941c7f19b6d9d311f59347502
# Deleted: sha256:\leftrightarrowc8be1b8f4d60d99c281fc2db75e0f56df42a83ad2f0b091621ce19357e19d853
docker rmi $( docker images -q )
```
#### • search Search the Docker Hub for images

```
docker search ubuntu
                                           DESCRIPTION \leftrightarrow STARS OFF
                                                       OFFICIAL AUTOMATED
# ubuntu Ubuntu is a Debian - based Linux ←-
operating sys 10749 [OK]<br># dorowu/ubuntu-desktop-lxde-vnc
                       ktop-lxde-vnc Docker image to provide HTML5 VNC \leftrightarrow 414
interface 414<br># rastasheep/ubuntu-sshd
                        \begin{array}{ll}\n\text{sshd} & \text{Dokerized SSH service, built on} \leftarrow \\
\text{245} & \text{Fokel} \\
\end{array}top of offi 245<br># consol/ubuntu-xfce-vnc
                                           \text{Uniform} container with "headless" \leftrightarrowVNC session 214 [OK]<br># ubuntu-upstart Upsta:
                                         Upstart is an event-based \leftrightarrow [OK]
     replacement for th 107
# ansible/ubuntu14.04-ansible Ubuntu 14.04 LTS with ansible \leftrightarrow98 [OK]
# neurodebian NeuroDebian provides neuroscience ←-
     research s 68 [OK]
# ubuntu - debootstrap debootstrap -- variant = minbase --←-
     commonents = m
```
• login Log in to a Docker registry

docker login # Login with your Docker ID to push and pull images from Docker Hub.  $\leftrightarrow$ If you do not have a Docker ID, head over to https://hub.docker. $\leftrightarrow$ com to create one . # Username : ahmedhassanien # Password : # Login Succeeded

• logout Log out from a Docker registry

docker logout # Removing login credentials for https :// index . docker .io/v1/

#### index.docker.io

• index.docker.io is hosted on AWS :-)

```
nslookup index . docker . io
# Server : 192.168.1.22
# Address : 192.168.1.22#53
# Non - authoritative answer :
# index . docker .io canonical name = elb -io.us -east -1. aws . dckr .io.
\# elb-io.us-east -1. aws . dckr . io canonical name = us-east -1-elbio -←
     rm5bon1aeeo4 - 623296237.us -eart -1. elb. amazonaws. com.
# Name: us-east-1-elbio-rm5bon1qaeo4-623296237.us-east-1.elb.\leftrightarrowamazonaws .com
# Address : 52.3.104.67
# Name: us-east-1-elbio-rm5bon1qaeo4-623296237.us-east-1.elb.\leftrightarrowamazonaws .com
# Address : 3.220.75.233
# Name: us-east-1-elbio-rm5bon1qaeo4-623296237.us-east-1.elb.\leftrightarrowamazonaws .com
# Address : 34.193.164.221
```